## Comment puis-je m'assurer que la DJControl Jogvision est installée correctement sur mon PC?

Nous vous recommandons d'abord de procédé à l'installation en utilisant la plus récente version du pilote disponible sur notre site Support Technique.

Une fois connectée et installée, les divers éléments de votre contrôleur DJ devrait normalement apparaître au niveau du Gestionnaire de Périphérique comme suit :

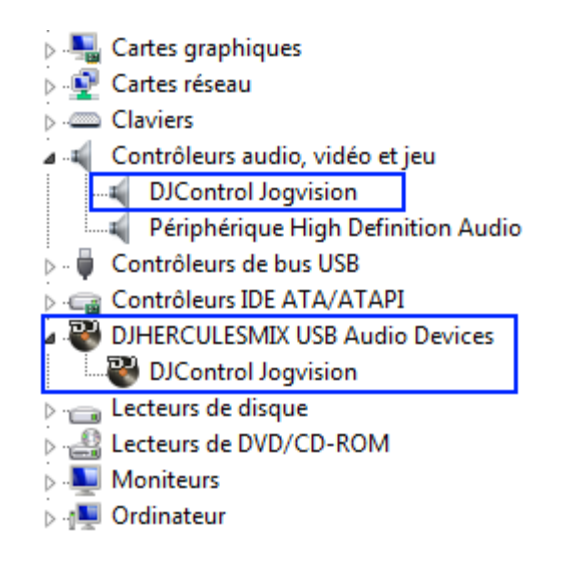

Le Panneau de configuration DJ Console devrait également apparaître dans la Zone de notification (près de l'horloge), ainsi que dans le Panneau de configuration Windows

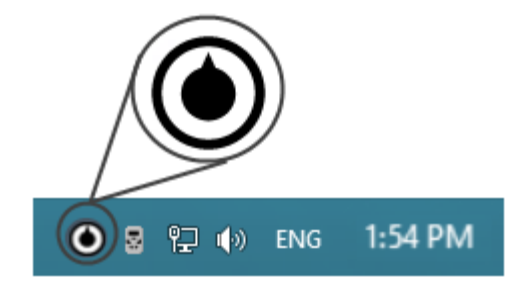

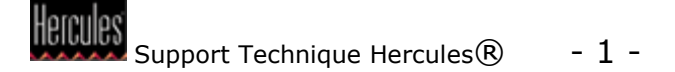

Sous l'onglet À propos, vous aurez accès aux informations relatives au pilote présentement utilisé. Si vous avez à communiquer notre support technique, assurez-vous d'avoir cette information à portée de main.

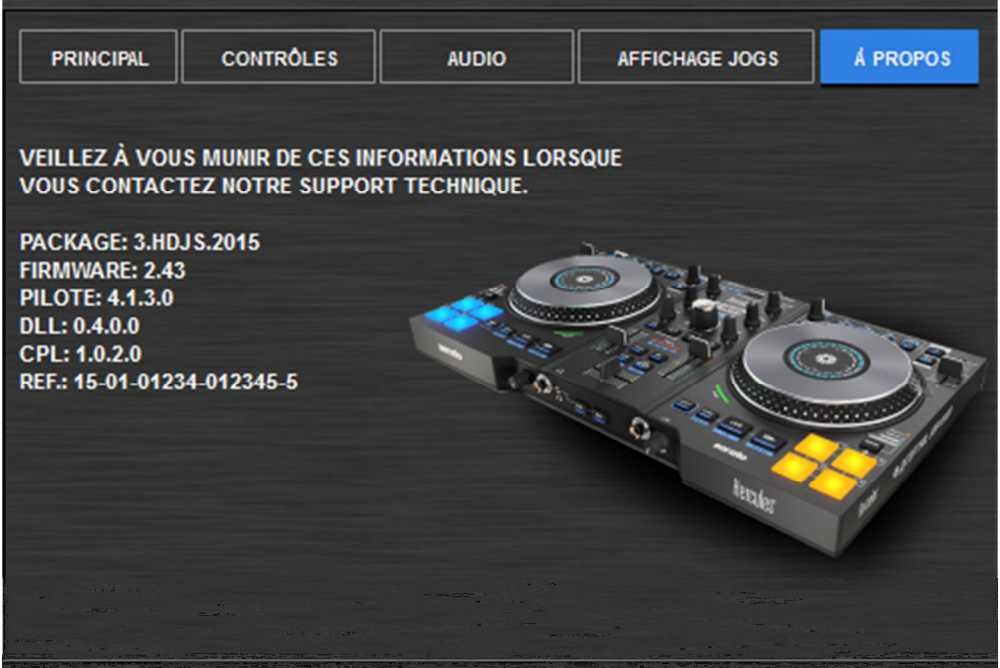

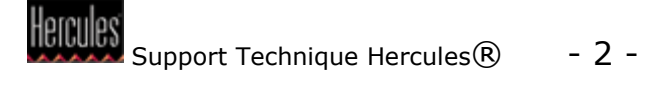